# **Enter Category Text for Selected**

### **v2.0**

For iTunes 11+/OS X 10.6+ Find more free AppleScripts and info on writing your own at Doug's AppleScripts for iTunes.

This script will apply the same user-entered text to the "Category" tag of each of the selected tracks.

This script is Donationware. If you use it and like it please consider making a donation to support my AppleScripting efforts. Click here for more info.

## **Installation:**

Put AppleScripts in your iTunes "Scripts" folder. This is located in your [user name] / Library / iTunes / folder.

The user Library directory is hidden by default. To make it visible, hold down the Option key on your keyboard and select **Go > Library** from the Finder.

If there is no folder named "Scripts" in the [user name] / Library / iTunes / folder then create one and put the script(s) in it. AppleScripts will then appear in iTunes' Script menu, and can be activated by selecting by name and clicking. Be sure to also save this Read Me document in a safe and convenient place.

See the online Download FAQ for more info and video on downloading and installing AppleScripts.

## How to use:

Select some tracks whose Category tags you wish to edit. Enter some text in the dialog box that appears and press OK.

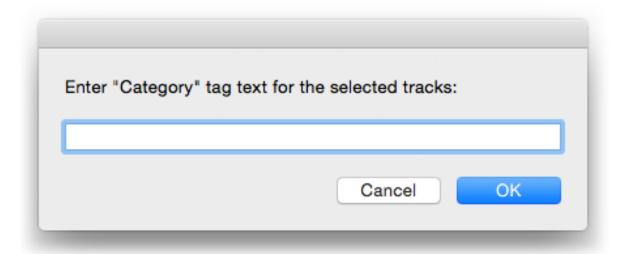

If only one track is selected, its Category tag will be displayed as the default text.

**Note** that the *Category* tag used for Audiobooks is actually the *Genre* tag and is not recognized by this script.

## **Helpful Links:**

Information and download link for this script is located at: http://dougscripts.com/itunes/scripts/ss.php?sp=entercategorytext

If you have any trouble with this script, please email me. My name is Doug Adams dougscripts@mac.com

Click on the underlined URL text:

- Doug's AppleScripts for iTunes
- Assign Shortcut Keys to AppleScripts
- Doug's RSS Feed **Recent site news**, **script additions and updates** (add link to vour news reader)
- 30 Most Recent RSS Feed Most recent new and updated scripts (add link to

#### your news reader)

#### **Version History:**

v2.0 dec 7 2014

- generally updated from 2005 version

v1.1 sep 26 2005

- If only one track is selected, its Category tag will be displayed as the default text.

v1.0 sep 20 2005

- initial release

This doc last updated December 7 14

This software is released "as-is". By using it or modifying it you agree that its author cannot be held responsible or liable for any tragedies resulting thereof.

AppleScript, iTunes, iPhone, iPad and iPod are registered trademarks of Apple Computer, Inc.